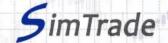

# Simulation Best limit orders Case note for participants

#### Your objective in the simulation

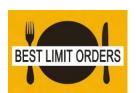

Your objective in this simulation is to hold 2,000 BestPizza shares at the end of the simulation.

At the start of the simulation, you own an account worth €10,000 in cash and 1,000 BestPizza shares, which allows you to buy and sell stocks of the company.

During this simulation, you can send best limit orders only.

#### Learning goals

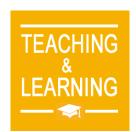

The learning goals of this simulation are the following:

- ➤ Evaluate the impact of the passage of a best limit order on the order book and market data (price and volume of transactions)
- ➤ Evaluate the risk associated with a best limit order (uncertainty around the execution)
- Master the passage of best limit orders

### What you can do during the simulation

| Ш | one best limit order only to evaluate its impact on the market:                                                                                                    |
|---|----------------------------------------------------------------------------------------------------|
|   | ➤ A buy or sell order                                                                                                    |
|   | Orders with different amounts or quantities.                                                                                                    |
|   | Observe then the impact of your order on the market in the pages « Trading » and « My position » of the trading platform.                                                                                              |
|   | Build a strategy that allows you to achieve your simulation goal (hold at least 2,000 BestPizza shares at the end of the simulation): how many orders? Which amount or quantity? Timing of the order? Buy orders only? |
| _ |                                                                                                    |

## To help you

☐ Give the definition of a best limit order and explain how it works (placement and execution). Determine the interest of best limit orders in terms of trading and the risk associated with the use of best limit orders. Then illustrate the interest and the risk of best limit orders by placing various orders (especially orders with different amounts or quantities).

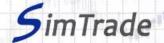

#### ☐ On the « Trading » page:

- ➤ Evaluate the impact of the placement of your order for the following elements: your available cash and your available assets, the order book and the history of transactions (price and quantity). Reminder: your impact on the market (order book and transactions) appears in blue on the « Trading » page.
- Explain how the gain (in green) or the loss (in red) of your position evolves through time. Reminder: the gain or the loss during the simulation corresponds to the variation of your position since the beginning of the simulation.
- ☐ On the page « My position »:
  - Explain why your best limit orders have been partially or completely executed.
  - ➤ Explain how the status of your best limit orders evolves over time and why transactions appear or not.
  - > Explain the link between your orders and your transactions.
- ☐ Questions that you can answer:
  - What is the market? How is it represented in the trading platform?
  - Why does the stock price go up or down?
  - Does a best limit order behave like a market or limit order?
  - Do best limit orders allow you to reach easily the objective of the simulation?
  - ➤ Is it easier to reach the objective of the simulation with best limit orders rather than with market or limit orders?
  - ➤ How can you manage dynamically your best limit orders? What interest?

#### To know more about best limit orders

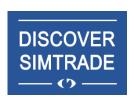

Take the course *Discover SimTrade* to know more about the SimTrade trading platform, especially the two main pages of the platform: the «Trading» page to send orders to the market and the page «My position» to monitor your position.

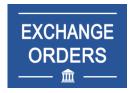

Take the course *Exchange orders* to know more about best limit orders (sending an order to the market, order execution, impact on the order book, impact on market liquidity, use of best limit orders).